## Tutorial QUCS reflexão de Impedância e Parâmetros S

## 1 Reflexão de Impedância

Com o QUCS temos a possibilidade de obter a reflexão de impedância Γ, conforme a fig. [1.](#page-0-0) Não visualizamos diretamente o Γ, mas para casos de uma porta única, o parâmetro S11 é igual ao Γ.

<span id="page-0-0"></span>Para termos simulado o Γ ou S11, precisamos colocar um source do tipo Power Source, e associarmos ao projeto um tipo de simulação S Parameter, conforme [1.](#page-0-0) Na figura temos definida a visualização em decibels do S11, usando a equação  $dB(S[1,1])$ . Diferentemente dos parâmetros Z ou Y, de circuitos em baixa frequência, definidos em torno de terminações em aberto ou fechado, parâmetros S ou de espalhamento tem sua fundamentação sobre terminações que impeçam o retorno de ondas refletidas, no caso mais comum, resistores de 50  $Ω$ .

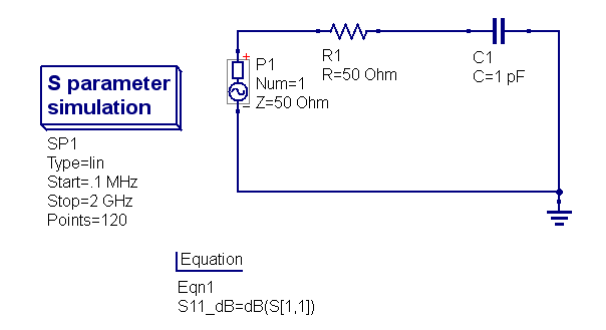

Figure 1: Modelo de simulação QUCS para parâmetro S.

<span id="page-0-1"></span>Os típicos resultados são apresentados na fig. [2.](#page-0-1) Perceba que uma das apresentações é no formato de carta de Smith, que coloca no mesmo plot as informações de módulo e fase, juntamente com a variação em frequência. Lembre também que o  $\Gamma$  é complexo, possui módulo e fase!

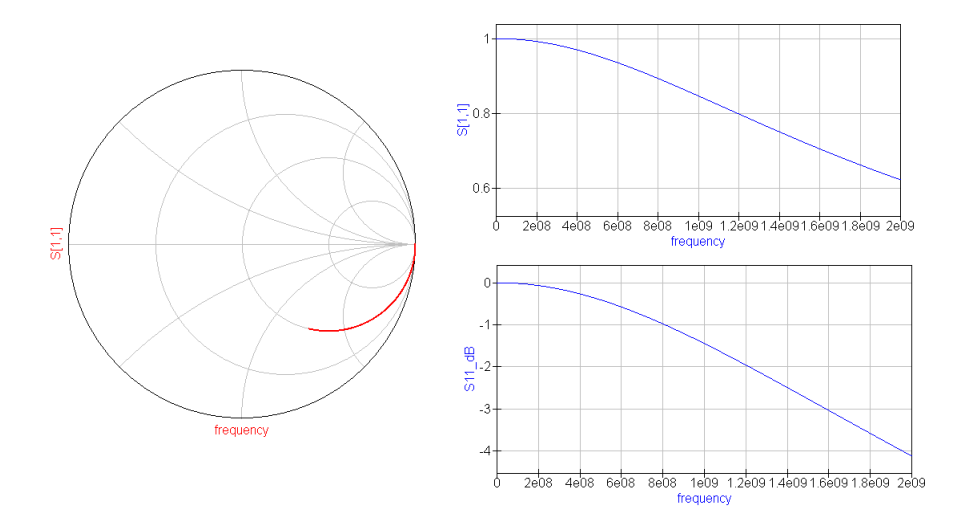

Figure 2: Resultados da simulação dos parâmetros S.

Realize as seguintes simulações no QUCS- use uma banda de frequência pequena, de maneira a visualizar um trecho n˜ao muito extenso na carta (por exemplo de 10 MHz a 20 MHz) quando quiser visualizar um "ponto" na carta. Procure interpretar os resultados visualizados, entendendo o que está sendo apresentado como resultado.

- Resistor de 50  $\Omega$  ligado no terra, i.e. fig. [1](#page-0-0) mas sem o capacitor.
- Ligação direta com o terra, i.e. fig [1](#page-0-0) sem ambos capacitor e resistor.
- <span id="page-1-0"></span>• Insira agora uma linha de transmissão ideal, terminada em um resistor, conforme a fig. [3.](#page-1-0) Teste resistores de 100, 50 e 20  $\Omega$ . O objeto coaxial representa uma linha de transmissão. De onde saíram os parâmetros da linha coaxial? Investigue em [https://www.pasternack.com/t-calculator-coax-cuto](https://www.pasternack.com/t-calculator-coax-cutoff.aspx)ff. [aspx](https://www.pasternack.com/t-calculator-coax-cutoff.aspx).

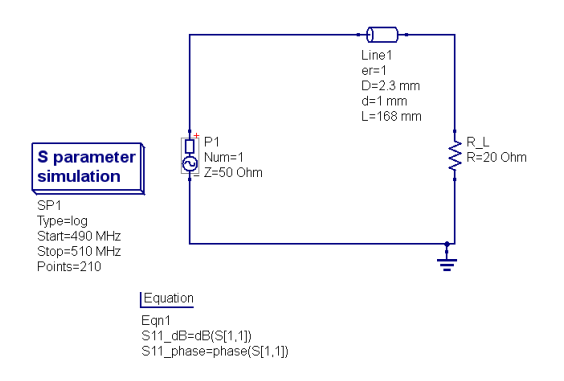

Figure 3: Simulação dos parâmetros S.

<span id="page-1-1"></span>Os resultados típicos estão apresentados na fig. [4.](#page-1-1)

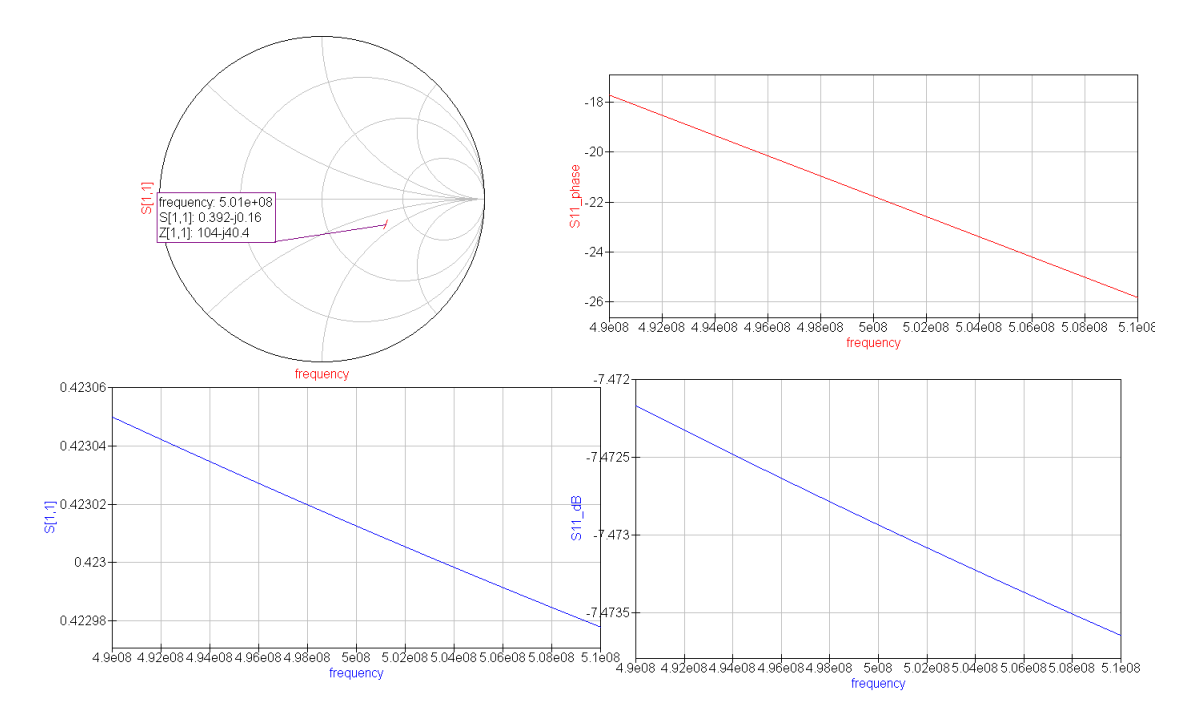

Figure 4: Resultados da simulação dos parâmetros S.

• Trocando a ordem do resistor pela linha de transmissão temos uma mudança nos resultados de Γ ou S11? Por que?

<span id="page-2-0"></span> $\bullet$  Modifique o circuito para ser conforme a fig. [5.](#page-2-0) Aumente a frequência até que o curto seja posicionado na posição de circuito aberto, nos resultados. Como se explica isso de acordo com a teoria das linhas de transmissão? Calcule o tamanho elétrico da linha onde isso ocorre - o curto vira aberto e vice versa.

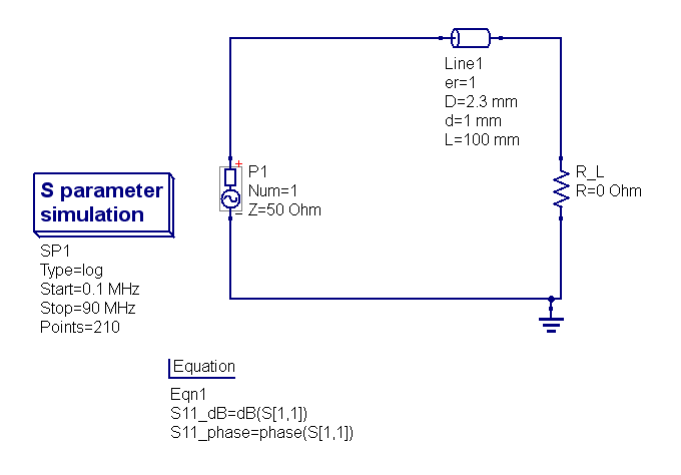

Figure 5: Investigação do efeito do comprimento da linha.

<span id="page-2-1"></span>• Substitua a linha de transmiss˜ao por um circuito RC s´erie, conforme a fig. [6.](#page-2-1) Identifique na Carta de Smith e nas respostas cartesianas o Γ em frequências baixas (próximas de DC) e ao aumentarmos a frequência. Como explicar o que está acontecendo? Se o capacitor possui a mesma capacitância por que o  $\Gamma$  muda com frequência?

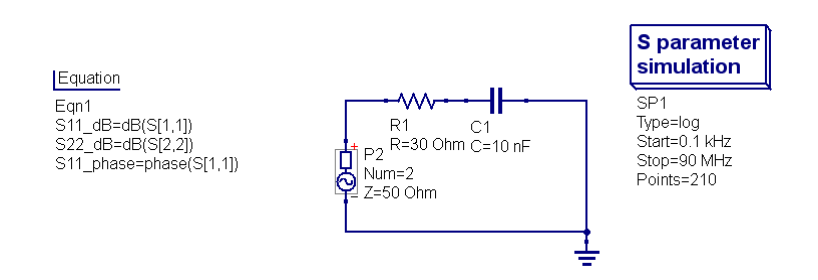

Figure 6: Investigação do efeito de RC série.

## 2 Resposta ressoadores

Ressoadores RLC são analisados em teoria de circuitos, e modelam inclusive estruturas ressonantes mais sofisticadas, tais como cavidades de micro-ondas, antenas etc. Monte o circuito conforme a fig. [7.](#page-3-0) Confira os resultados e verifique se estão consistentes com a teoria. Verifique na página [http://www.calctool.](http://www.calctool.org/CALC/eng/electronics/RLC_circuit) [org/CALC/eng/electronics/RLC\\_circuit](http://www.calctool.org/CALC/eng/electronics/RLC_circuit) de onde vieram os valores dos componentes. Lembre que para circuitos LC:

$$
f_{res} = \frac{1}{2\pi\sqrt{LC}}\tag{1}
$$

<span id="page-3-0"></span>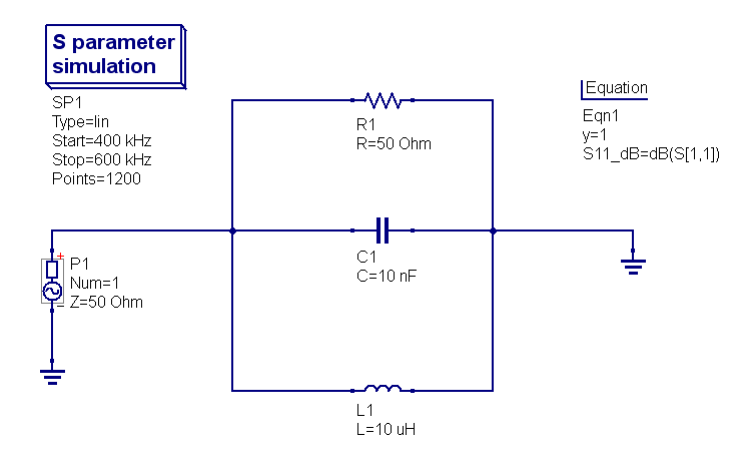

Figure 7: RLC paralelo.

- Compare os resultados do circuito RLC paralelo com o série. Qual a diferença? Insira uma equação do tipo phase(S[1,1]) e phase(S[2,2]) no QUCS, para analisar o resultado.
- Antes da ressonância  $f_{res}$ , temos comportamento indutivo ou capacitivo nos circuitos? Como saber?
- Sabemos que

$$
\Gamma = S11 = \frac{Z_L - Z_o}{Z_L + Z_o} \tag{2}
$$

Implemente no QUCS para os casos série e paralelo uma fórmula matemática onde tenhamos a partir do  $Γ$  obtenhamos a impedância de entrada dos dois circuitos. Isso ajudará a visualizar o comportamento indutivo/capacitivo antes e depois da ressonância, do item anterior. Use a função real e imag para decompor a impedância complexa do sistema.

## 3 Resposta transitória de linhas de transmissão

<span id="page-3-1"></span>Se colocarmos um pulso em uma linha de tranmissão teremos a denominada resposta transitória. Não muito necessário em RF e micro-ondas, o tema possui importância em EMC e integridades de sinais, por exemplo no tr´afego de um pulso digital em uma placa de circuito impresso. Monte no QUCS o circuito conforme a fig. [8.](#page-3-1)

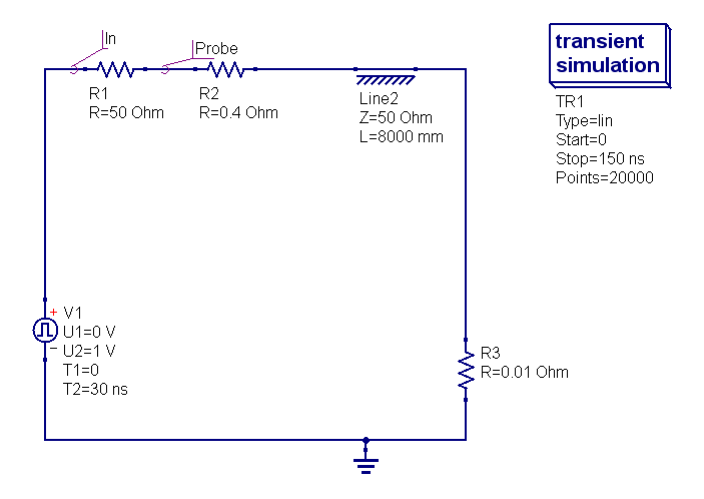

Figure 8: Resposta transitória a um pulso - carga em curto.

 $\bullet$  Verifique a resposta temporal do ponto Probe e In, para as cargas R3 na figura como curto  $(0.03 \Omega)$ e aberto (1e7 Ω). Analise os resultados e associe as formas de onda visualizadas com o conceito da reflexão de impedância $\Gamma.$